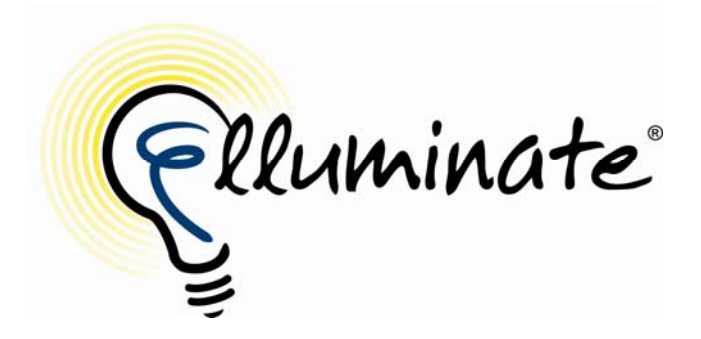

# **Elluminate and Accessibility: Receive, Respond, and Contribute**

More than 43 million Americans have one or more physical or mental disabilities. What's more, as an increasing number of aging baby boomers become lifelong online learners, the demand for accessible eLearning environments will also increase. At Elluminate, we recognize that accessibility challenges to learn in the virtual world are not dissimilar to the accessibility challenges to learning in the physical world. As a result, we've designed Elluminate *Live! to*  provides visual, auditory, physical, and learning assistance.

Our *No User Left Behind*™ core philosophy aligns us with federal goals regarding individuals with disabilities and the need to assure them equality of opportunity, full participation, independent living, and economic self-sufficiency. Our accessibility features provide an opportunity for people with disabilities to fully participate in online learning, online meetings, and online conferences.

## **Visual Accessibility Features**

Visually impaired individuals will find that many tools and features in Elluminate *Live!* have been designed specifically to make the session accessible. For example, Elluminate *Live!* automatically inherits user-defined color schemes, such as high contrast, from the operating system. The screen shot below shows an Elluminate *Live!* session on a computer set to Windows classic style, high-contrast white, and extra-large Fonts.

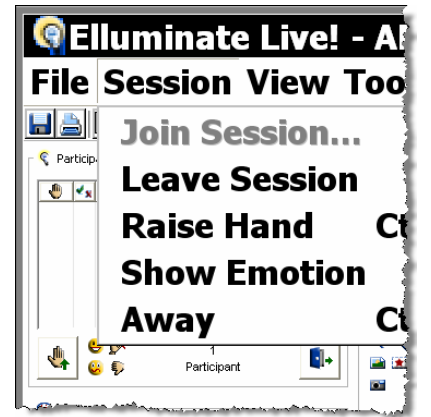

**Session-inheriting Operating System Settings** 

The Elluminate *Live!* user interface can be customized to hide certain components and will remember the "last-used" layout. In this way, participants have ultimate flexibility in receiving only the content they want. This allows both visually and hearing-impaired participants to unsubscribe to content that would otherwise interfere with their best use of the software. For example, you can choose to hide the text messaging component or the live webcam video component. To change the layout, select the **Layout** button as shown below or select **Layouts** from the **View** menu.

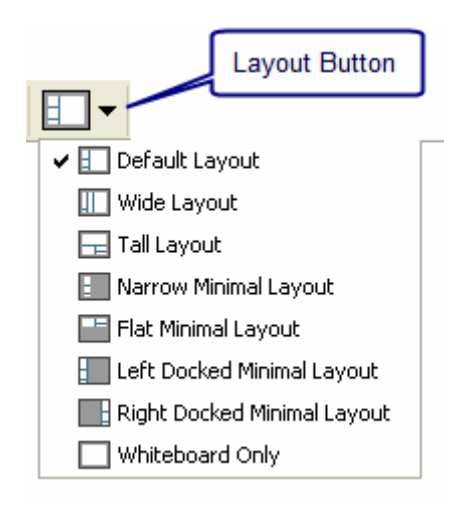

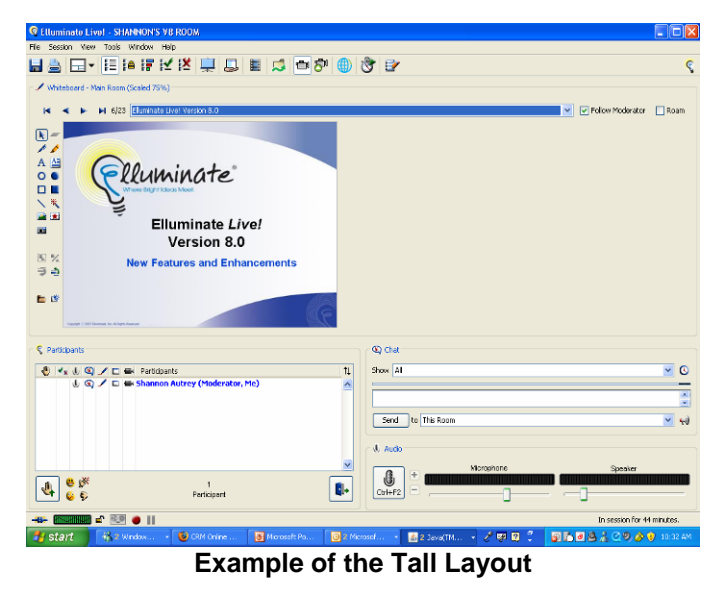

Additionally, you can resize content areas, such as the whiteboard, application sharing, live video and chat, by unlocking the layout. Select **Layouts Locked** from the **View** menu to resize and relocate windows to create your own unique layout, which Elluminate remembers.

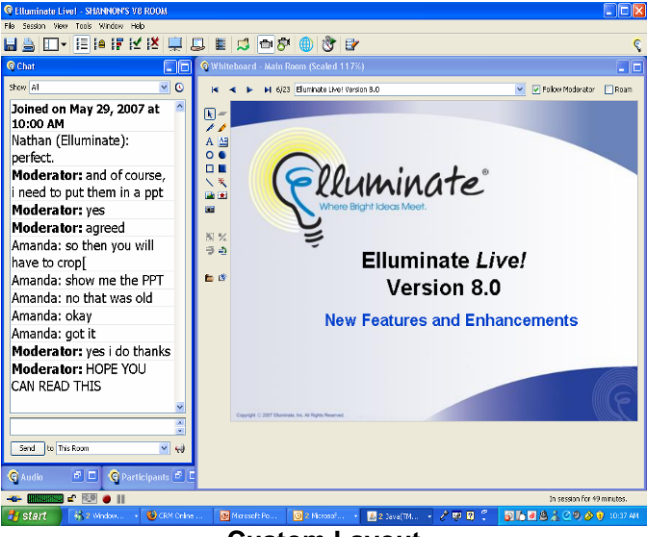

**Custom Layout** 

It is important that a participant with a visual impairment be able to see the content added to the session. There are several tools available that make it easier to read the content. First, you can load presentations into an Elluminate *Live!* session at any desired resolution. You may choose from a list of pre-set resolutions or create a custom size.

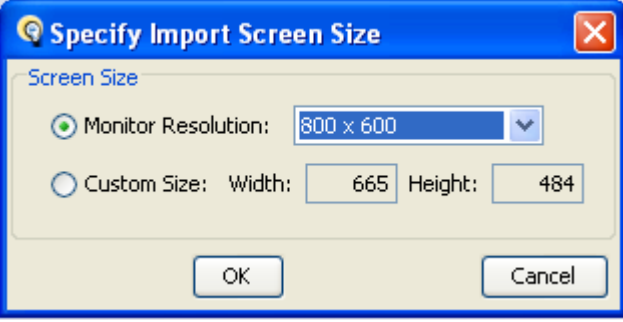

You can also display presentations in a full-screen view using the moderator-activated Presentation Mode tool, which is available for displaying whiteboard content and application sharing.

You can also resize a small image placed on the whiteboard for easier viewing. Select the  $\boxed{\mathbf{k}}$ tool from the whiteboard tools palette, click on the image, and use the corner arrows to enlarge and place the image.

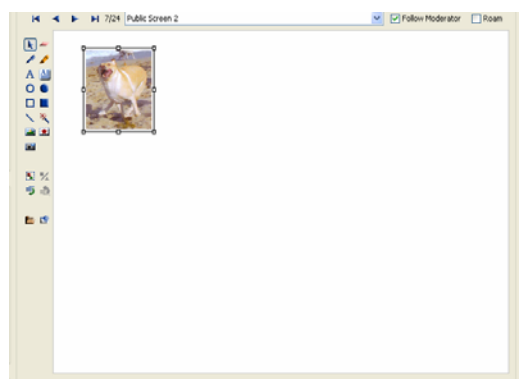

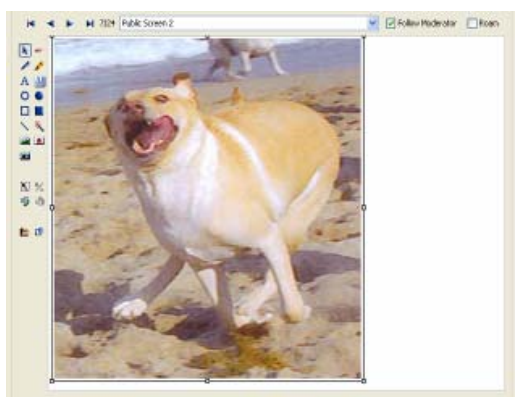

**Example of an Image Resized on the Whiteboard** 

Additional accessibility features for individuals with limited vision include the use of VoIP audio that can be activated using keyboard shortcuts. Accelerator or shortcut keys are also available to access menus and tools, such as chat and the whiteboard.

Audio indicators are available to notify the moderator when new users enter the session and when users raise their hands to ask questions.

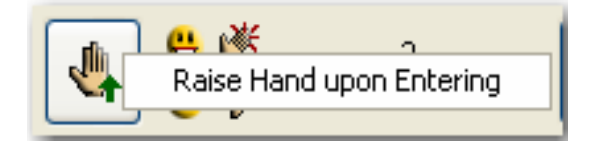

#### **Screen Readers for the Print Challenged**

Elluminate meets the requirements of ADA compliance for those who use screen reader products, such as JAWS and Narrator. The Java Accessibility Bridge allows these screen readers to read the interface and provide auditory cues about the software functionality. The Java Accessibility Bridge is free and can be downloaded from the Elluminate website at [http://www.elluminate.com/support/java\\_accessibility.jsp](http://www.elluminate.com/support/java_accessibility.jsp). These screen readers read the user interface, including menus and dialog boxes. However, they cannot read the text on a whiteboard screen.

## **Features for the Visually or Physically Challenged**

Simple navigation on a computer using a mouse can often stand between those who are physically challenged and their ability to use a computer. Elluminate *Live!* supports a full complement of keyboard shortcuts or hot keys. Using hot keys enables you to activate the audio, and use chat, the mini controller, emoticons, and much more.

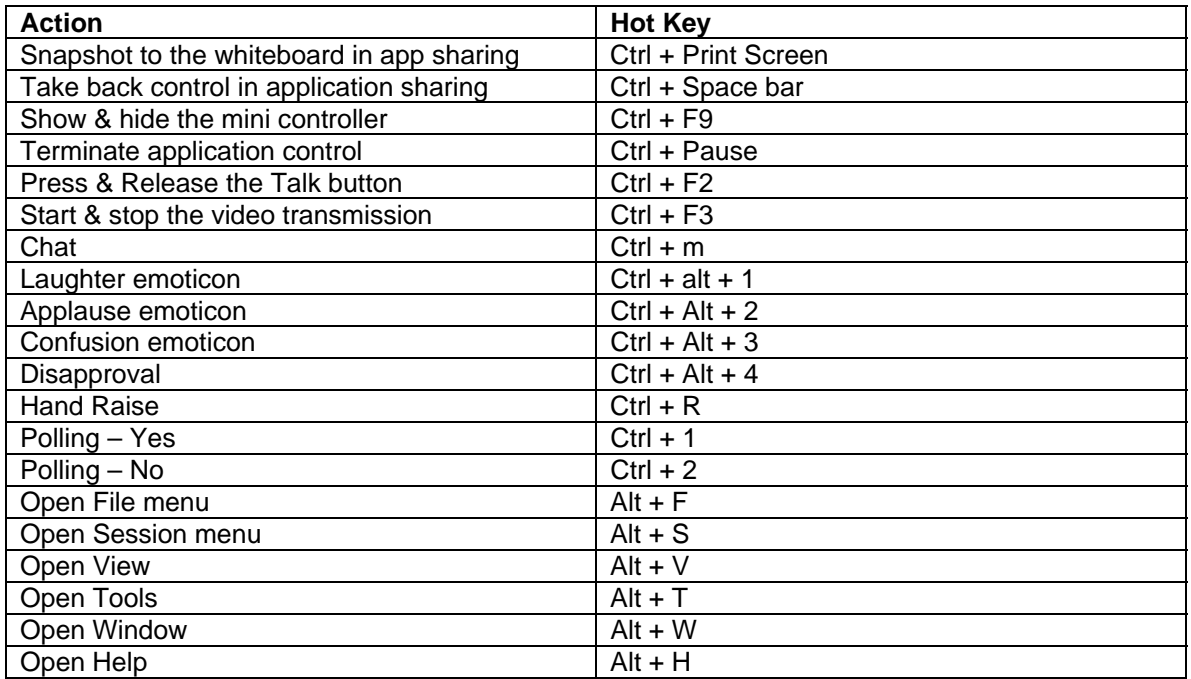

#### **Hearing Accessibility Features**

The Closed Captioning feature in Elluminate *Live!* provides a mechanism, through closed captioning text, to view a transcript of the session while the session is in progress. A moderator in the session may give one or more attendees the privilege to enter closed captioning text that anyone in the session can view. Closed captioning is also available during the playback of a recorded Elluminate session. The size of the closed captioning text can be increased up to a font size of 32 and can be saved as a text file for review outside of the live or recorded session.

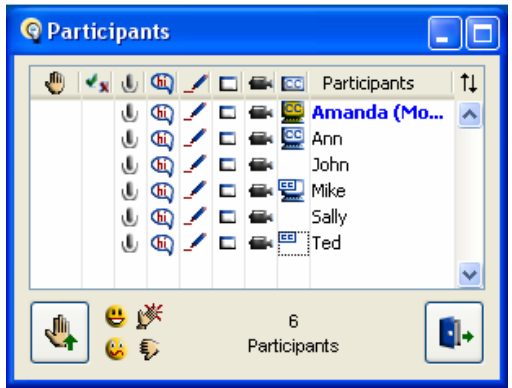

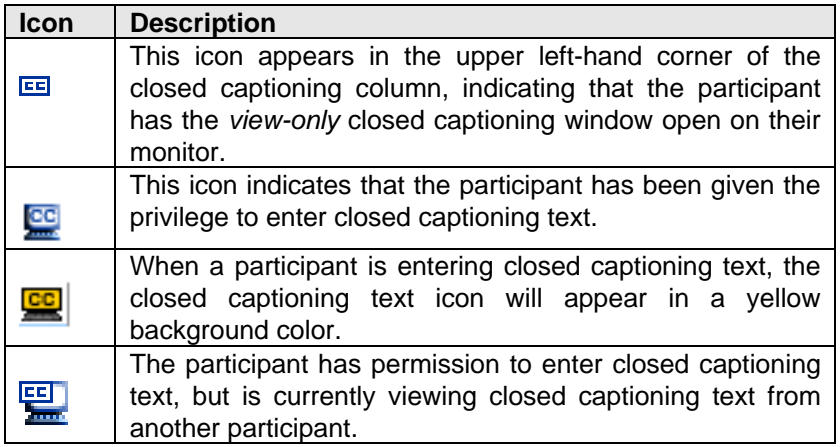

The Closed Captioning tool is very simple to use therefore a friend, family member or hired professional can provide the captioning service. Voice recognition software such as IBM's ViaVoice, Dragon Naturally Speaking and i-Listen for the Mac can be used to capture the audio from the session transpose it into text and populate the captioning window.

Other features designed to help learners with hearing impairmenss include Chat and the Whiteboard. Chat can be used instead of or in conjuction with audio. Public chat and private chat are available to the moderator and to participatns to exchange messages in text format. Additionally, the chat log can be save for review after the session. The Whiteboard can also be used to display content visually instead of verbally.

#### **Learning Disability Features**

An instructor can provide extra time to read the slide presentation and can explain any visual content using audio for students who may be having trouble reading. An instructor can also take a single learning into a Breakout Room to spend extra one-on-one time. Participants can ask question verbally if they have a microphone or can type questions into the Chat window.

## **Conclusion**

In keeping with our principle of No User Left Behind, we have designed Elluminate *Live!* so that individuals with disabilities are able to fully participant in online learning and web conferencing session. To learn more, visit [www.elluminate.com/accessibility,](http://www.elluminate.com/accessibility) where you'll find a white paper that includes the Voluntary Product Accessibility Template (VPAT) for Elluminate *Live!*